目次

# Curumeru**u**

# HTML エディタ マニュアル

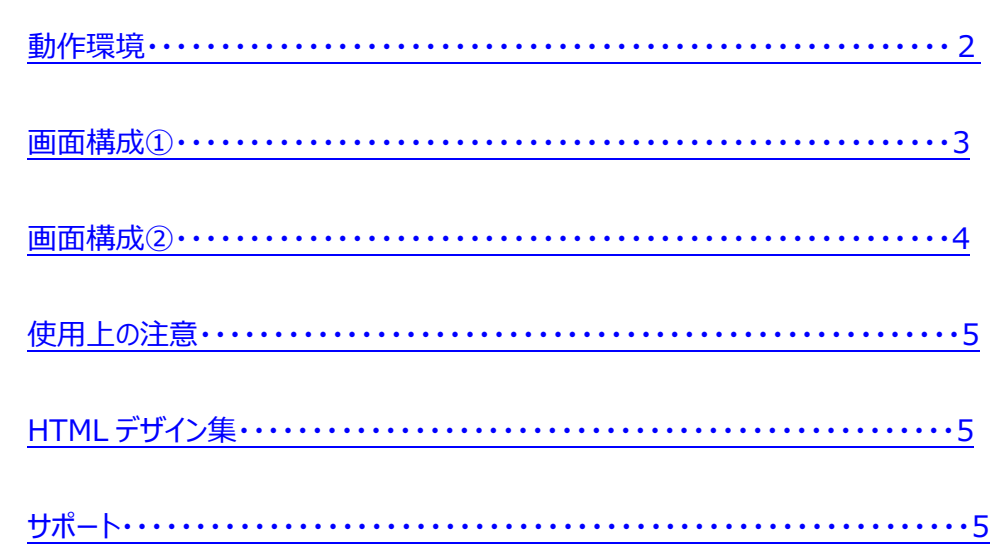

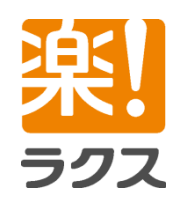

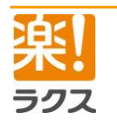

#### <span id="page-1-0"></span>**動作環境**

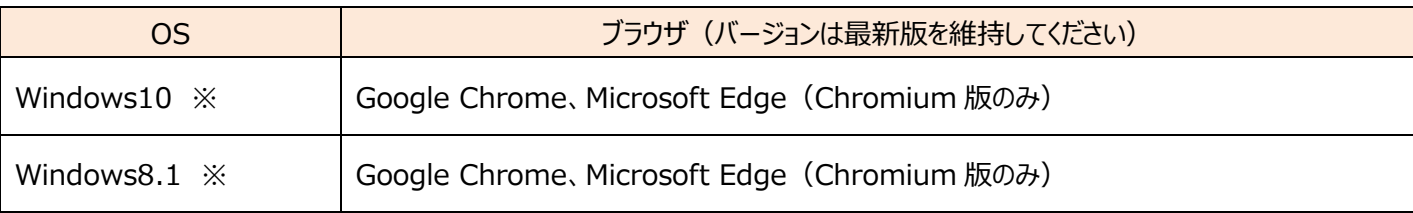

**※**Windows10 / 8.1 はデスクトップモードでの動作確認ができております。

上記以外の環境下での操作は HTML エディタが**正しく動作しない可能性**がございますため、サポート及び動作保証外とさせて頂いておりますので、重ねて御含み置きください。 また、**複数のブラウザやタブ、ウインドウを開いての同時操作も動作保証外のため、ご遠慮頂きますようお願い申し上げます。**

複数のブラウザを同時に開いて、それぞれでメールの作成を行うと、

メール本文の内容が入れ替わることや、配信リストが変更されるなど、正しくメールが送信されない場合がございます

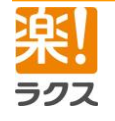

## <span id="page-2-0"></span>**画面構成①**

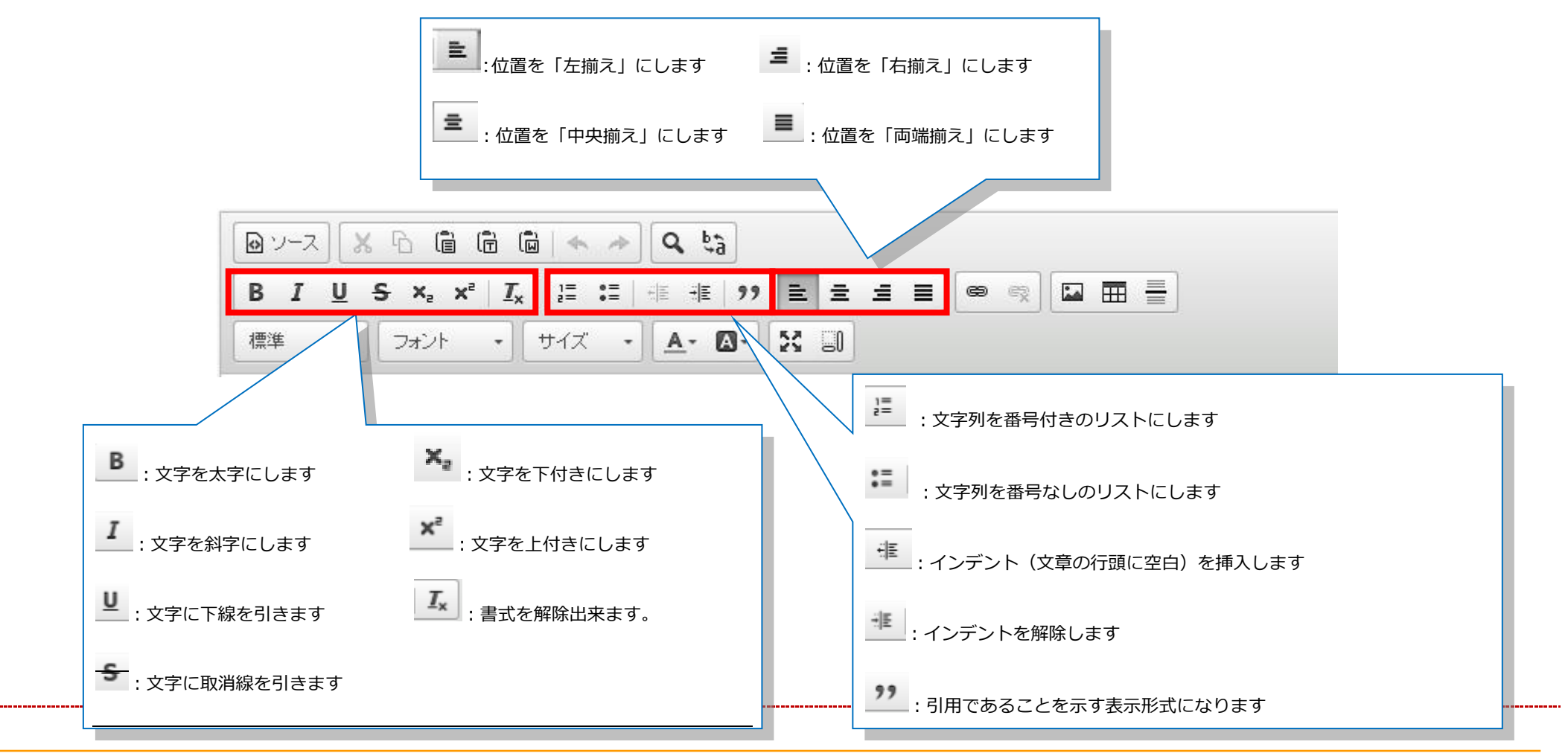

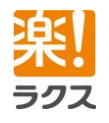

## <span id="page-3-0"></span>**画面構成②**

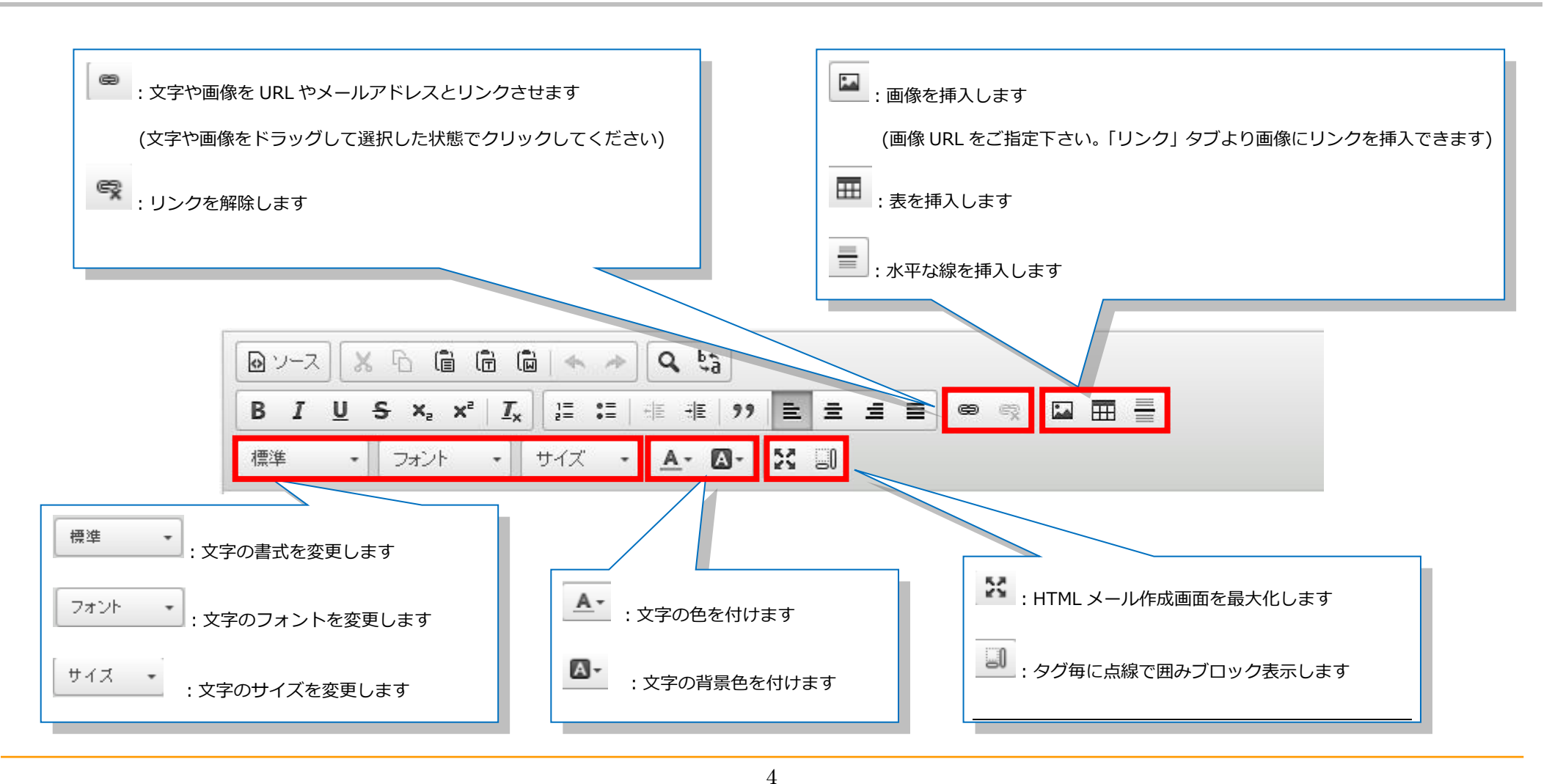

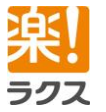

#### マニュアル内の文字は「Ctrl」キー+「F」キーで検索できます

#### <span id="page-4-0"></span>**使用上の注意**

#### **文字や画像をコピーアンドペーストされた場合は、正しい作成を保証できなくなります。**

ワードやウェブサイトからコピーすると、文字のみを貼り付けたつもりでいても、 純粋な文字以外の情報(フォント・色・太さ・リンク設定など)が付加されます。 エディタに貼り付けた段階で、文字以外の情報がエディタの規格と合わずに **意図せぬ挙動を引き起こす場合があります。**

例:表示がうまくされない、プレビューと実際の配信が異なる、操作挙動が不安定になる、 など。

#### 大変お手数ですが、本文作成は**直接文字を打ち込んでくださいますようお願いいたします。**

コピー&ペーストが必要な場合は、プレーンテキスト(テキストデータのみ)とした後、 行ってください。

例: Windows 純正の「メモ帳」にコピーしたのちに、メモ帳から エディタへコピー&ペーストを行う、など

**※これらの操作はコピー&ペーストによる動作を保証するものではございません。**

### **画像に関しましては、■ ボタンより挿入をお願いいたします。**

※挿入する画像は Web アクセス可能な環境に用意いただき、URL で指定ください。

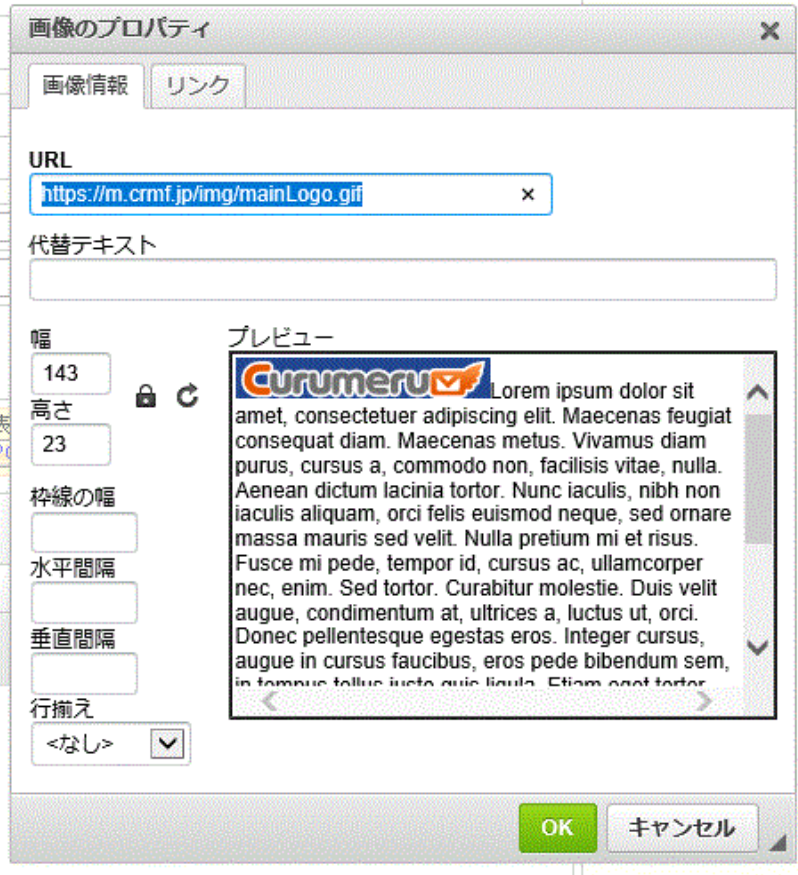

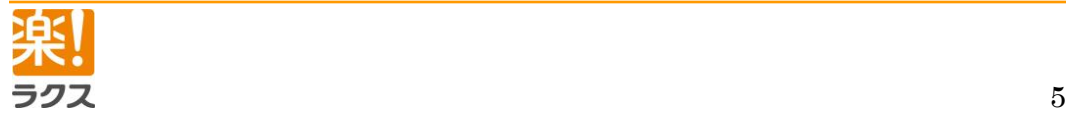

# <span id="page-5-0"></span>**デザイン集**

<mark>■ HTMLデザイン集 をクリックすると、HTML メールのデザイン集をお選びいただけます。</mark>

<span id="page-5-1"></span>**お問合せ**

**≪サポート受付時間≫**

**平日 9:30~17:00 (土日祝日・年末年始を除く)**

**≪お問い合わせフォーム≫**

**<https://fs220.xbit.jp/a632/form8/>**